## **คู่มือการเข้าใช้งานระบบ การขอรับบริการทางออนไลน์**

### **1. เข้าเว็บไซต์ : [https://www.sokkam.go.th](https://www.sokkam.go.th/)**

#### **2. คลิกเลือกเมนู e-Service**

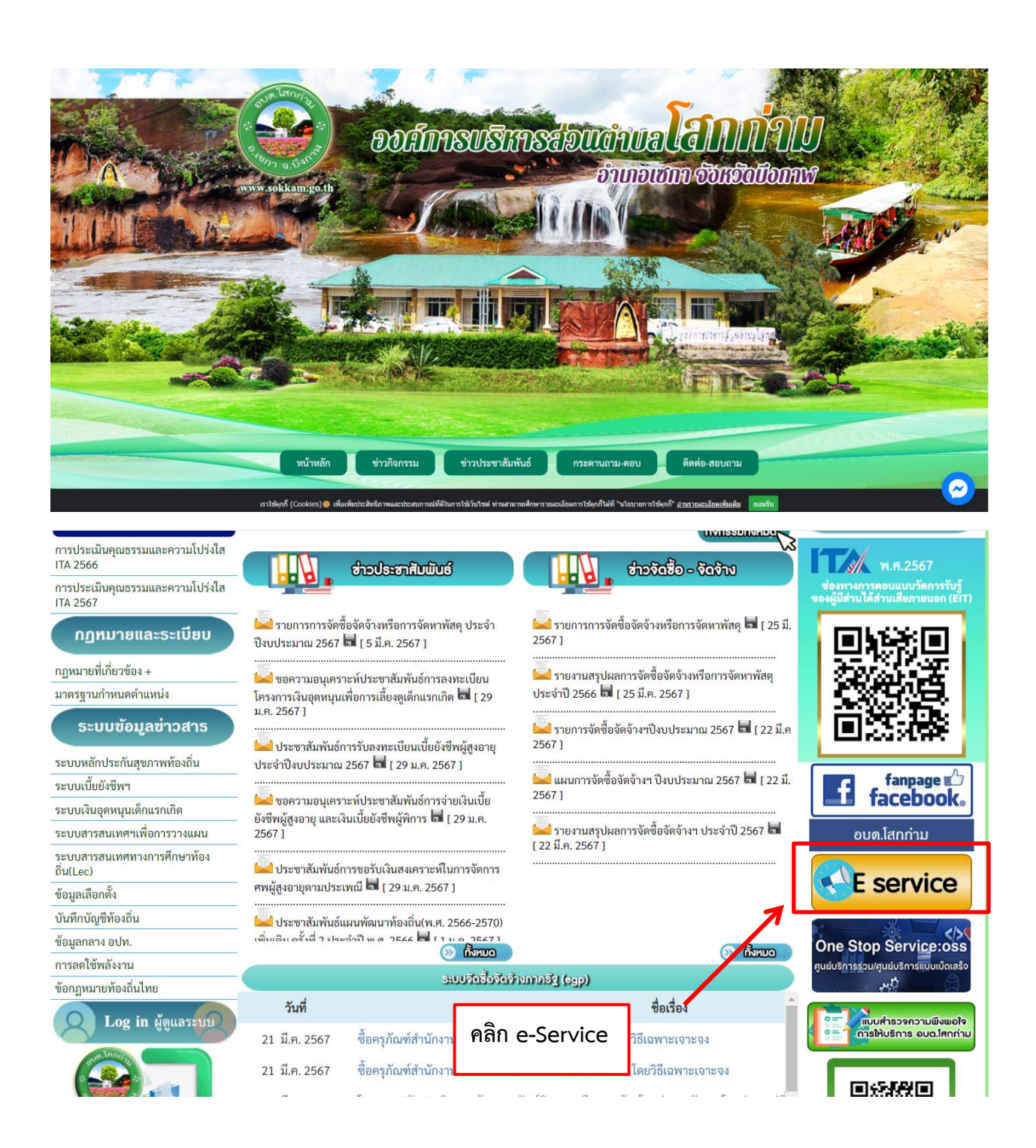

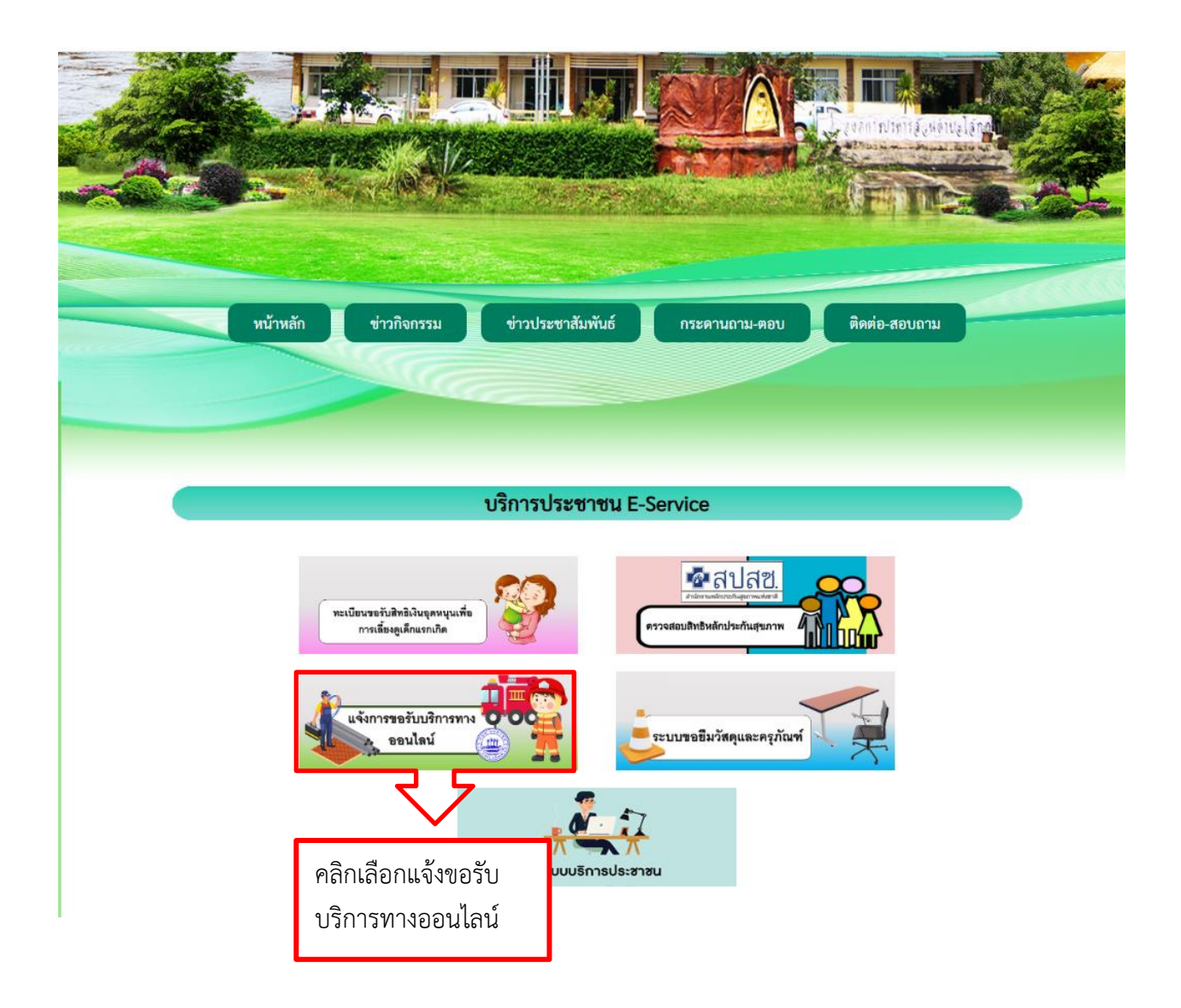

# **3. การเข้าใช้งานระบบขอรับบริการทางออนไลน์**

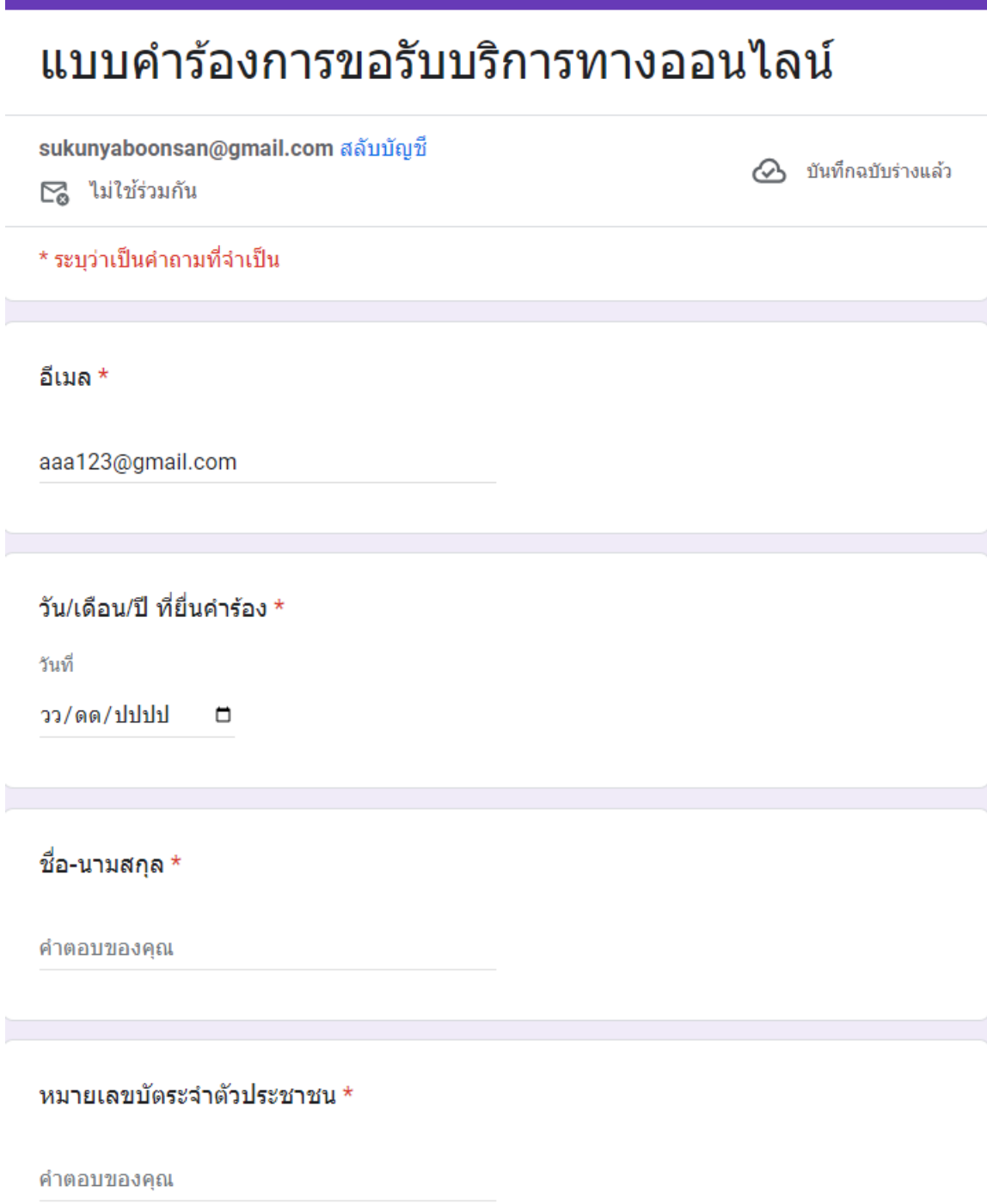

#### อายุ \*

คำตอบของคุณ

บ้านเลขที่ \*

คำตอบของคุณ

หมู่ที่ \*

คำตอบของคุณ

ิหมายเลขทรศัพท์ เพื่อสอบถามเพิ่มเติมหรือแจ้งผลการดำเนินการ \*

คำตอบของคุณ

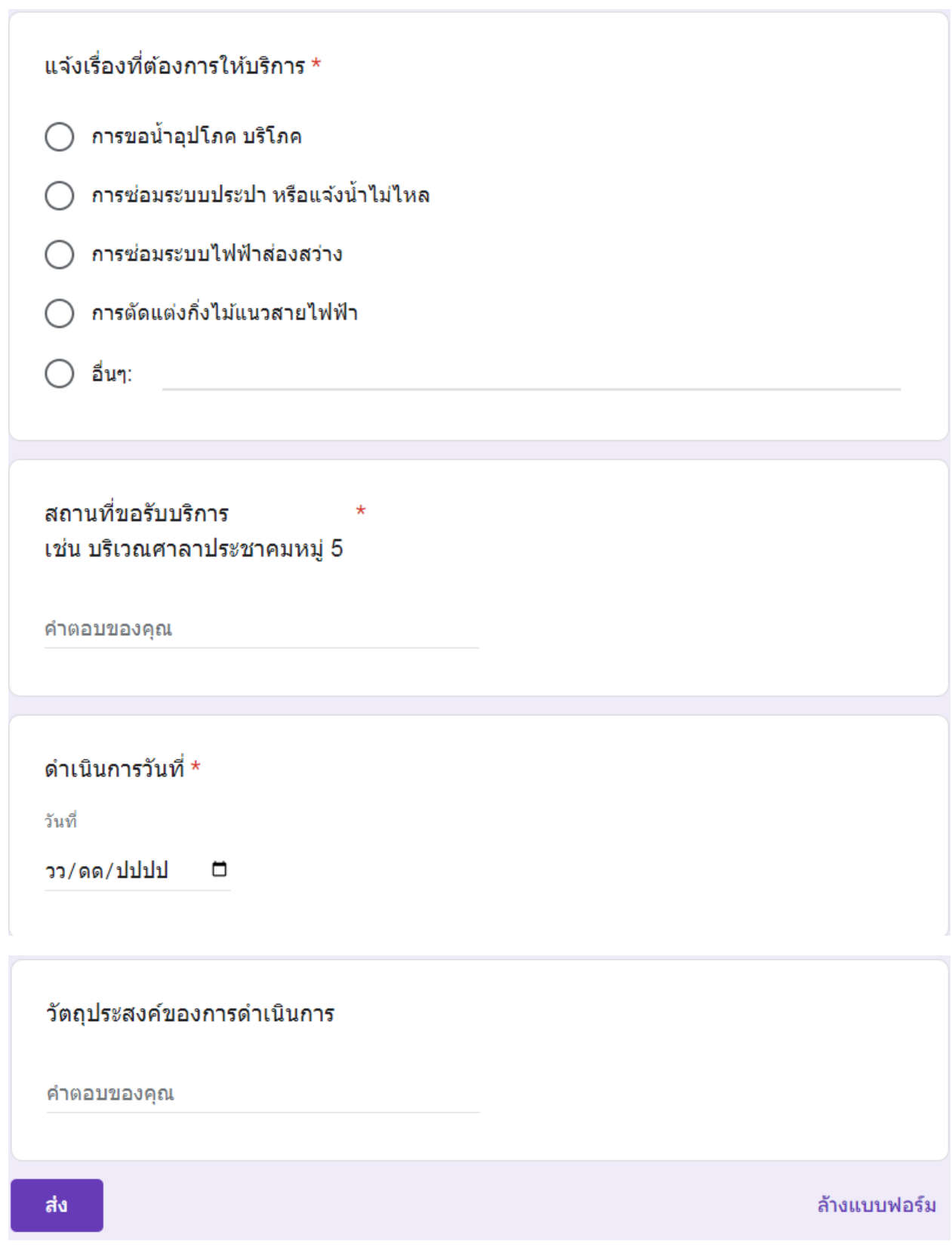